# SwyxPhone L66 QUICKSTART

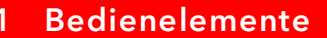

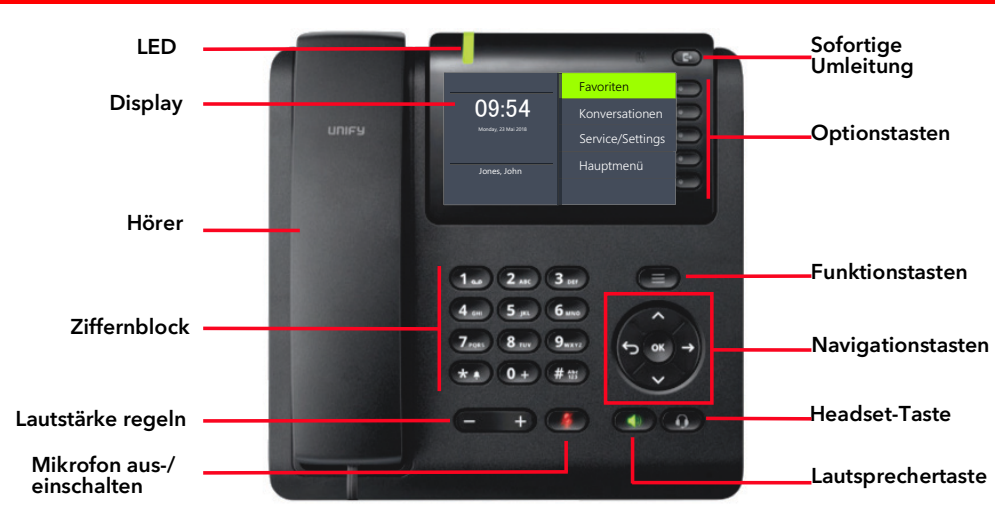

### **Anmelden**

- $\rightarrow$  Geben Sie Ihre PIN ein und bestätigen Sie diese mit "OK".
	- $\checkmark$  Sie sind nun unter Ihrer Rufnummer erreichbar und können telefonieren.

**OK**

Pfeiltaste Vor

Pfeiltaste Unten • Nach unten blättern

• ggf. Menüebene tiefer

### 3 Menüführung

→ Nutzen Sie die Navigationstasten, um sich im Menü zu bewegen:

Pfeiltaste Oben

- Nach oben blättern
- Pfeiltaste Zurück
- Aktion abbrechen
- Zeichen löschen • Menüebene höher
- 
- OK-Taste
- Eingabe bestätigen • Aktion ausführen
- Menüebene tiefer
- 

## LEDs der Leitungstasten

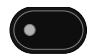

Die Leitung ist frei, sie befindet sich im Ruhezustand.

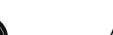

Aktives Gespräch

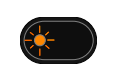

Die Verbindung auf dieser Leitung wird gehalten.

Ein kommender Ruf wird signalisiert.

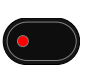

Die Leitung ist für eine Nachbearbeitungszeit gesperrt.

### 5 Anruf starten

- 1. Geben Sie die Rufnummer über den Ziffernblock ein.
- 2. Heben Sie anschließend den Hörer ab, um den Wählvorgang zu starten.
- $\rightarrow$  Drücken Sie alternativ die Lautsprechertaste  $\left(\sqrt{2}\right)$ , um die Freisprecheinrichtung zu nutzen.

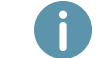

Bei externen Gesprächen müssen Sie ggf. die Amtskennziffer vorweg wählen.

#### 6 Anruf annehmen

- → Durch Abheben des Hörers nehmen Sie einen Anruf an.
- $\rightarrow$  Drücken Sie alternativ die Lautsprechertaste  $\left( \bigcup_{i=1}^{n} \right)$ , um die Freisprecheinrichtung zu nutzen.
- $\rightarrow$  Wenn ein Headset angeschlossen ist, drücken Sie die Headset-Taste

### Mikrofon ausschalten

- 1. Drücken Sie die Mikrofon aus-/einschalten-Taste (4), um das Mikrofon stumm zu schalten.
- 2. Drücken Sie die Taste erneut, um das Mikrofon wieder einzuschalten.

### 8 Freisprecheinrichtung während eines Gesprächs einschalten

Sie führen ein Gespräch über den Hörer und wollen zur Freisprecheinrichtung wechseln.

- $\rightarrow$  Drücken Sie die Lautsprechertaste  $\left(\frac{1}{2}\right)$  und halten Sie diese gedrückt, während Sie den Hörer auflegen.
	- $\checkmark$  Ihr Gespräch wird nun per Freisprecheinrichtung übertragen.
- → Nehmen Sie den Hörer ab, um die Freisprecheinrichtung auszuschalten und das Gespräch über den Hörer weiterzuführen.

# SwyxPhone L66 QUICKSTART

## 9 Zweites Gespräch starten (Makeln)

- 1. Wählen Sie mit den Pfeiltasten den Menüpunkt Makeln und drücken Sie die OK-Taste.  $\checkmark$  Ihr erster Gesprächspartner wird auf Halten gelegt und hört Wartemusik.
- 2. Wählen Sie die Rufnummer des zweiten Teilnehmers und bestätigen Sie mit OK.
- → Wechseln Sie zwischen den beiden Gesprächsteilnehmern, indem Sie den Menüpunkt Makeln wählen.

# 10 Teilnehmer verbinden

Sie haben ein aktives Gespräch und möchten den Gesprächspartner mit einem anderen Teilnehmer verbinden.

- 1. Wählen Sie mit den Pfeiltasten den Menüpunkt Verbinden.
	- $\checkmark$  Ihr Gesprächspartner wird auf Halten gelegt und hört Wartemusik.
- 2. Wählen Sie die Rufnummer des zweiten Teilnehmers oder eine Rufnummer aus dem Telefonbuch und bestätigen Sie mit OK.
	- Die Teilnehmer werden verbunden und Sie können auflegen.

# 11 Konferenz starten

Sie führen zwei Gespräche auf zwei Leitungen und möchten eine Konferenz einleiten.

- → Wählen Sie mit den Pfeiltasten den Menüpunkt Konferenz und bestätigen Sie mit OK.
	- $\checkmark$  Sie sind nun in einer Konferenz mit beiden Teilnehmern.

# 12 Rückruf bei Besetzt

Sie hören das Besetzt-Zeichen bei einem internen Teilnehmer.

- 1. Wählen Sie mit den Pfeiltasten den Menüpunkt Rückrufwunsch und bestätigen Sie mit OK.
	- $\checkmark$  Ist der Teilnehmer wieder frei, wird dies über ein akustisches Signal angezeigt und im Display erscheint die Meldung Rückruf annehmen.
- 2. Heben Sie den Hörer ab, um mit dem Teilnehmer verbunden zu werden.

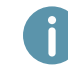

Haben Sie einen Rückruf bei Besetzt nicht angenommen, erscheint im Display die Liste Verpasste Rückrufe.

# 13 Sprachnachrichten abhören

- Neue Sprachnachrichten werden im Display angezeigt und Ihnen per E-Mail zugestellt.
- 1. Wählen Sie mit den Pfeiltasten die Option Voicemail verfügbar aus.
- 2. Bestätigen Sie mit OK, um die Sprachnachrichten abzuhören.

# 14 Rufumleitung einrichten und aktivieren

- 1. Wählen Sie im Hauptmenü den Menüpunkt Umleitung.
- 2. Wählen Sie die Umleitungsart, die Sie bearbeiten möchten (sofort, bei besetzt, verzögert) und drücken Sie OK.
- 3. Legen Sie fest, ob ein Anruf zur Voicemail oder zu einer Rufnummer umgeleitet werden

#### soll.

- 4. Bestätigen Sie Ihre Eingabe mit OK.
	- $\checkmark$  Sie haben die Zielrufnummer für Rufumleitungen festgelegt.

### Sofortige Rufumleitung schnell deaktivieren

→ Drücken Sie die Taste sofortige Umleitung

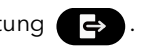

## 15 Funktionstasten belegen

Sie können die Funktionstasten unter Favoriten oder über ein Tastenmodul, sofern eines angeschlossen ist, verwenden.

Die Favoriten können Sie über SwyxIt! konfigurieren. Weitere Informationen entnehmen Sie bitte der SwyxPhone Dokumentation.

Die Funktionstasten ( $\bullet$ ) des Tastenmoduls können Sie über SwyxPhone konfigurieren.

- 1. Wählen Sie im Hauptmenü den Menüpunkt Konfiguration | Funktionstasten.
- 2. Drücken Sie die Funktionstaste, die Sie konfigurieren möchten.
	- $\checkmark$  Auf dem Display wird angezeigt, welche Funktion diese Taste besitzt.
- 3. Wählen Sie mit den Pfeiltasten den Menüpunkt Bearbeiten und dann die gewünschte Funktion.
- 4. Bestätigen Sie Ihre Auswahl mit OK. Es stehen Ihnen folgende Funktionen zur Verfügung:

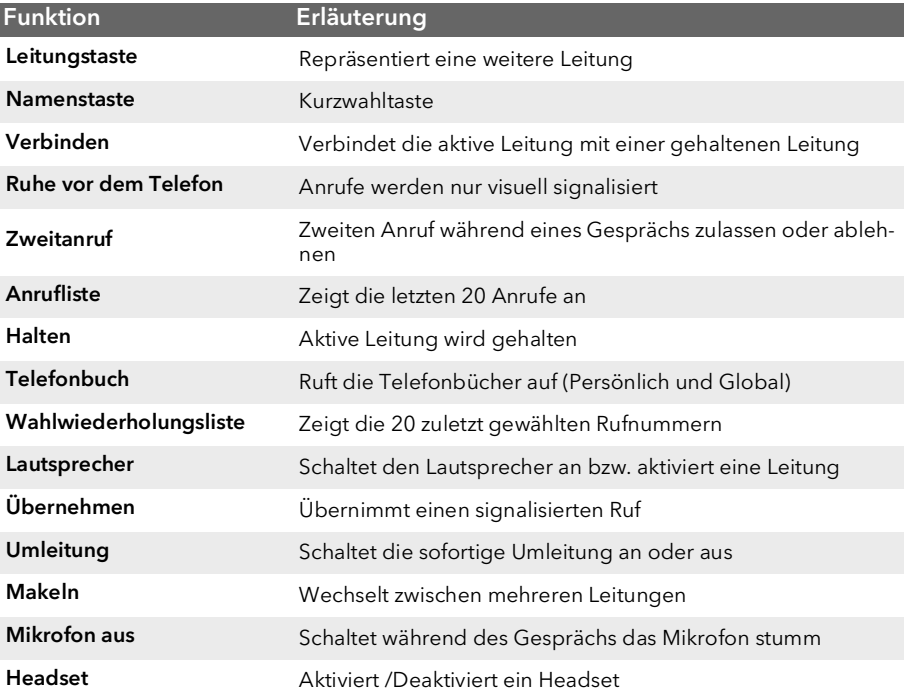

# SwyxPhone L66 QUICKSTART

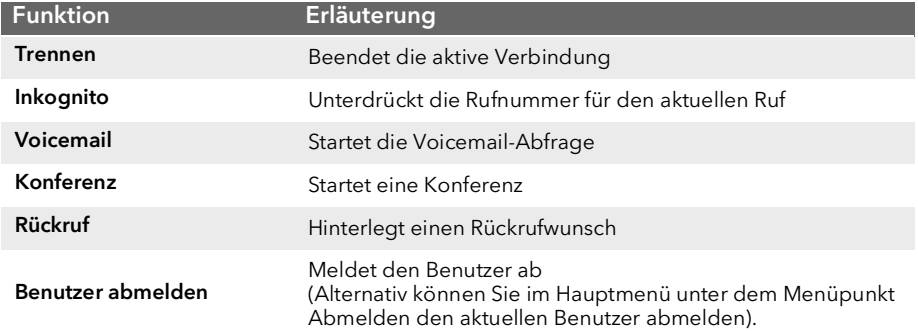

09/2019 - Technische Änderungen vorbehalten. Alle genannten Produktund Markennamen sind eingetragene Warenzeichen ihrer Hersteller. Vollständige Benutzerdokumentationen finden Sie unter swyx.de/produkte/support/dokumentationen.html

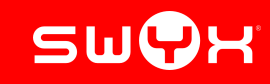